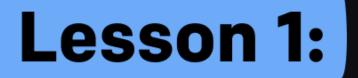

## Plan out the app development process

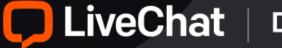

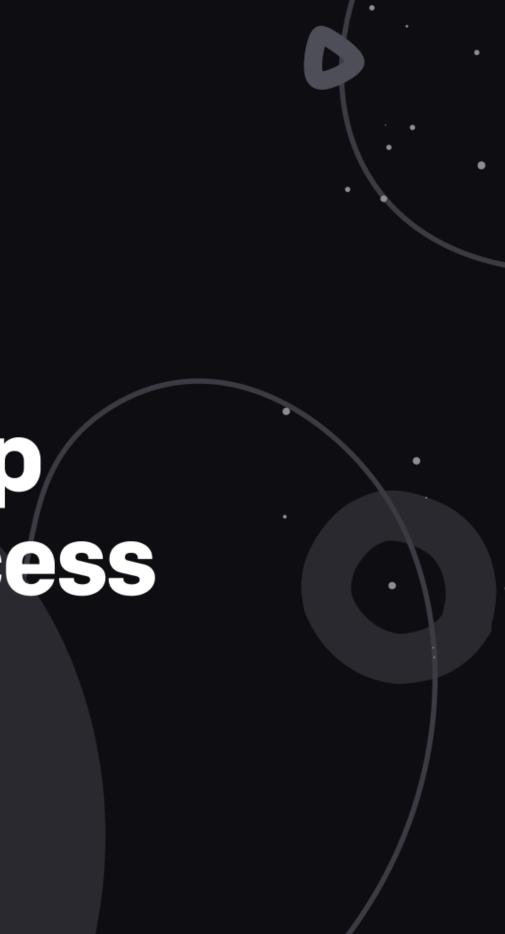

### Internal tools

### **Developer Console >**

| Apps<br>Tools        | Hello!<br>Learn about what you can do in the Developer Console<br>Where to start? |                                                       |                                              | 🗖 Leave Feedback                                                                                                    |
|----------------------|-----------------------------------------------------------------------------------|-------------------------------------------------------|----------------------------------------------|----------------------------------------------------------------------------------------------------|
| Revenue              | Build your next app<br>You already know the drill.                                | Starter pack<br>Check what's inside yr<br>Decs C<br>E | our starter pack!<br>copy Guide Design Guide | Discord for Developers<br>Join Discord to follow product releases and<br>discours new ideas. Currently, there are:<br>> 250 members |
|                      | Build app                                                                         |                                                       |                                              | Go to Discord                                                                                                    |
|                      | Your data overview (last 30 days)                                                 |                                                       |                                              |                                                                                                    |
|                      | ③ App installations<br>0                                                          | <ul> <li>Revenue</li> <li>\$0</li> </ul>              | <ul><li>① Users</li><li>O</li></ul>          | <ul> <li>Best performing app</li> <li>-</li> </ul>                                                                                  |
|                      |                                                                                   |                                                       |                                              | See more details                                                                                                    |
| Ģ                    | Shortcuts                                                                         |                                                       |                                              |                                                                                                    |
| LiveChat             | Create shortcuts!                                                                 |                                                       |                                              |                                                                                                    |
| B Discord<br>Support |                                                                                   |                                                       |                                              |                                                                                                    |

### Accounts docs >

| _iveChat        | Platform Docs   | Getting Started                                      | Authorization            | 🖳 Messaging                           | 🗖 Agent App            | 📖 Chat Widget           | 🏟 Management            | II. Reporting |
|-----------------|-----------------|------------------------------------------------------|--------------------------|---------------------------------------|------------------------|-------------------------|-------------------------|---------------|
| • Authorization |                 | Global Acco                                          | ounts API (2             | 0.0)                                  |                        |                         |                         |               |
| Search the doo  | 3               |                                                      |                          |                                       |                        |                         |                         |               |
| unts            | >               | Download OpenAPI spe                                 |                          |                                       |                        |                         |                         |               |
| 5               | >               | API used to manage Orj<br>processes.                 | ganizations and Accou    | nts for multiple prod                 | lucts. Also responsibl | e for authorization and | l authentication        |               |
| ions            | >               |                                                      |                          |                                       |                        |                         |                         |               |
| inizations      | >               |                                                      |                          |                                       |                        |                         |                         |               |
| ens             | >               | Accounts                                             |                          |                                       |                        |                         |                         |               |
| umentation Powe | rred by Redocly | Accounts                                             |                          |                                       |                        |                         |                         |               |
|                 |                 |                                                      |                          |                                       |                        |                         |                         |               |
|                 |                 | List accounts                                        |                          |                                       |                        |                         |                         | GE            |
|                 |                 |                                                      |                          | · · · · · · · · · · · · · · · · · · · | The                    |                         | anna is serviced for    |               |
|                 |                 | Accounts are listed by u<br>listing accounts along v |                          | a obtained from the                   | e access token. The    | ccounts.roles==all      | ro scope is required ic | Resp          |
|                 |                 | AUTHORIZATIONS: >                                    | Personal Ac              | cess Token or OAuth                   | 2 Bearer Token         |                         |                         | 200           |
|                 |                 |                                                      |                          |                                       |                        |                         |                         | 200<br>Cor    |
|                 |                 | Responses                                            |                          |                                       |                        |                         |                         | ар            |
|                 |                 | > 200 OK: Returns th                                 | ne list of accounts.     |                                       |                        |                         |                         |               |
|                 |                 | > 401 Unauthorized                                   | , missing, or invalid au | thorization.                          |                        |                         |                         |               |
|                 |                 | > 403 Forbidden: In:                                 | sufficient scope.        |                                       |                        |                         |                         |               |
|                 |                 | > 500 Server Error                                   |                          |                                       |                        |                         |                         |               |
|                 |                 |                                                      |                          |                                       |                        |                         |                         |               |
|                 |                 |                                                      |                          |                                       |                        |                         |                         |               |
|                 |                 |                                                      |                          |                                       |                        |                         |                         |               |
|                 |                 |                                                      |                          |                                       |                        |                         |                         |               |
|                 |                 |                                                      |                          |                                       |                        |                         |                         |               |
|                 |                 |                                                      |                          |                                       |                        |                         |                         |               |

.

### API docs >

| nat                     | Platform Docs | Getting Started                                                                                                    | Authorization | 💐 Messaging                                                                                                    | 🗖 Agent App                                                                  | 💻 Chat Widget                                                                      | 🌣 Managem                          |
|-------------------------|---------------|----------------------------------------------------------------------------------------------------|---------------|----------------------------------------------------------------------------------------------------|------------------------------------------------------------------------------|------------------------------------------------------------------------------------|------------------------------------|
| e docs<br>arted<br>tion |               | LiveCha                                                                                                    | t Platform    | n Docs                                                                                                    |                                                                              | Was this                                                                           | page helpful?<br>샵 뒤               |
| et                      |               | About Live                                                                                                    | Chat Platform | ı                                                                                                    |                                                                              |                                                                                    |                                    |
| ion                     |               | by more than 35,000<br>around LiveChat pro<br>From the technical p<br>you integrate any co<br>dedicated to build a<br>We've just scratched |               | ) countries. LiveChat<br>LiveChat Platform is<br>a directly into LiveCh<br>lace of apps and ser<br>nuch more for you to | Platform is an ecosy<br>the open messaging<br>at. From the busines<br>vices. | ystem for developers t<br><b>protocol</b> . The Messag<br>s point of view, we're a | hat grew<br>ing APIs let<br>a team |
|                         |               | Gere Bo                                                                                                    | thins X       | Using<br>Read<br>. Find o                                                                                               |                                                                              | sier if you know the ba<br>ccepts - chat, thread, rc<br>h API.                     |                                    |

## Internal tools

### LiveChat Design System >

### App ideas >

|--|

•••

| Introduction 🛛                                                                                                    | 3   | CiveChat   Platform | Product                 | is ▼ Developer Program ▼ Si                                                               | upport • Docu | umentation |
|----------------------------------------------------------------------------------------------------|-----|---------------------|-------------------------|-------------------------------------------------------------------------------------------|---------------|------------|
| Welcome to the LiveChat Design System - an open-source library of React components for building LiveChat products and<br>applications. It was originally created to help our teams work faster together, but it can be easily adapted to create applications<br>with the look and feel of LiveChat experience. | ns  | - (?                |                         | App ideas                                                                                 |               |            |
| We created this Design System with several goals in mind:                                                                                                    |     | - 1                 | $\langle \cdot \rangle$ | You have the                                                                              |               |            |
| <ul> <li>to document components, patterns, and design guidelines, all in one place,</li> <li>to ensure consistency in our code and design,</li> <li>to standardize the visual language and experience of LiveChat products and apps,</li> </ul>                                                                |     | U                   | -``````                 | we got the i                                                                              |               |            |
| <ul> <li>to provide guidance on correct usage of the patterns,</li> <li>to streamline our design and development.</li> </ul>                                                                                                    |     |                     | ~ <b>\U</b> `           | be tricky. Below you can find real app<br>LiveChat customers                              |               |            |
| How to use this?                                                                                                    |     |                     |                         |                                                                                           |               |            |
| We recommend that while building a new app, you begin by following the system as closely as possible to suit LiveChat brand<br>and experience.                                                                                                    | 1   | А                   | pp Ideas                |                                                                                           |               |            |
| Designers                                                                                                    |     |                     | CRM integrations        |                                                                                           |               |            |
| Every component in LiveChat Design System includes a documentation, code, and working examples (you can play with the<br>component examples and see what happens). By downloading the UI KIt (for Sketch) you have access to all of the components<br>in addition to the code provided on the site.            | ts  |                     |                         | btions to explore when it comes to the CRN<br>place and see if you can find some inspirat |               |            |
| Get Sketch library                                                                                                    |     |                     |                         |                                                                                           |               | Start bu   |
| Developers                                                                                                    |     |                     | Please hold on          |                                                                                           |               |            |
| Our Design System was created for React development, and it's available in the npm registry. If you are not working with React then you can use our hosted styles.css file to get look and feel of LiveChat app in your vanilla JS project.                                                                    | ct, |                     |                         |                                                                                           |               |            |
| Who can use this?                                                                                                    |     |                     |                         |                                                                                           |               | Start bu   |
| LiveChat Design System is open for anyone who wants to use it! It's very much a living and evolving document — Check back often as we continue to iterate and evolve it.                                                                                                    |     |                     |                         |                                                                                           |               |            |
| Generated with React Styleguidist                                                                                                    |     |                     | Chat Source Repo        |                                                                                           |               |            |
|                                                                                                    |     |                     |                         |                                                                                           |               |            |
|                                                                                                    |     |                     |                         |                                                                                           |               | Start bu   |
|                                                                                                    |     |                     |                         |                                                                                           |               |            |
|                                                                                                    |     |                     | Simplified tag edit     | ting                                                                                      |               |            |
|                                                                                                    |     |                     |                         |                                                                                           |               |            |

Design System

troductio

Components

Alerts

Banner

Promo

Toast

Card

Card

Badge Badge

Button

Tab

Tab

Switch

Switch Progress ProgressBar ProgressCircle FileUnloadProgre

Button ButtonGroup

ToastWrapp

Notification Syste

Colors

Themes

### <u>stman workspace ></u>

|               |                                                                                                 |              |                    | Postman                    |                  |                           |            |            |          |                   |
|---------------|-------------------------------------------------------------------------------------------------|--------------|--------------------|----------------------------|------------------|---------------------------|------------|------------|----------|-------------------|
| Home          | Workspaces ~ Reports                                                                            | Explore      |                    | Q Search Postm             | in 🂪             | Marke Invite              | ca 🤹 1     | ວ" 🧕 🗌     | Upgrade  | ~                 |
| 🛱 LiveCh      | at API                                                                                          | New Import   | POST List Archives | × + •••                    |                  |                           | LiveChat   | APIs       | ~        | ۲                 |
| 6             | + =                                                                                             | 000          | [stable] Agent Ch  | at API v3.4 / Chats        | List Archives    |                           | 🖺 Save 🗸   | ***        | /        | P                 |
| Collections   | > [legacy] Agent Chat API v3                                                                    | 1.2 🗷 🕀      |                    |                            |                  |                           |            |            |          | E                 |
| apis          | > [legacy] Agent Chat API v3                                                                    |              | POST ~             | https://api.livechati      | nc.com/{{api_ver | sion})/agent/action/list_ | archives.  | Ser        | nd ~     | Ļ                 |
|               | <ul> <li>&gt; [legacy] Configuration API</li> <li>&gt; [legacy] Configuration API</li> </ul>    |              | Params Auth He     | aders (11) Body •          | Pre-req. Tes     | sts Settings              |            |            | Cookies  | $\langle \rangle$ |
| invironments  | > [legacy] Customer Chat AP                                                                     |              | raw V JSON         | ×                          |                  |                           |            |            | Beautify | (i)               |
|               | > [legacy] Customer Chat AP                                                                     | Pl v3.3 22 ⊕ | 1 [                |                            |                  |                           |            |            | T        |                   |
| fock Servers  | > [legacy] Reports API v2 25                                                                    |              | з ••••"е           | ters":-{<br>vent_types":-{ |                  |                           |            |            |          | :@:               |
| ~~            | <ul> <li>&gt; [legacy] Reports API v3.3 //</li> <li>&gt; [stable] Agent Chat API v3.</li> </ul> |              | 4 ····<br>5 ····}  | "values": ["messa          | ge", "filled_    | form"]                    |            |            |          |                   |
| Monitors      | <ul> <li>Ustable) Agent Chat APTVS.</li> <li>Chats</li> </ul>                                   | 4 m 18/      | 6 ··}<br>7 }       |                            |                  |                           |            |            | 1        |                   |
| 4)<br>History | POST List Chats                                                                                 |              |                    |                            |                  |                           |            |            |          |                   |
|               | POST List Threads                                                                               |              |                    |                            |                  |                           |            |            |          |                   |
|               | POST Get Chat                                                                                   |              |                    |                            |                  |                           |            |            |          |                   |
|               | POST List Archives                                                                              |              |                    |                            |                  |                           |            |            |          |                   |
|               | POST Start Chat                                                                                 |              |                    |                            |                  |                           |            |            |          |                   |
|               | POST Resume Chat                                                                                |              |                    |                            |                  |                           |            |            |          |                   |
|               | POST Deactivate Chat                                                                            |              |                    |                            |                  |                           |            |            |          |                   |
|               | POST Unfollow Chat                                                                              |              |                    |                            |                  |                           |            |            |          |                   |
|               | > 📄 Chat access                                                                                 |              |                    |                            |                  |                           |            |            |          |                   |
|               | > 🗎 Chat users                                                                                  |              | Response           |                            |                  |                           |            |            | ~        |                   |
|               | > 🗎 Events                                                                                      |              |                    |                            |                  |                           |            |            |          |                   |
|               | > 🗎 Properties                                                                                  |              |                    |                            |                  |                           |            |            |          |                   |
|               | > 📄 Thread tags                                                                                 |              |                    |                            |                  |                           |            |            |          |                   |
|               | > 🗎 Customers                                                                                   |              |                    |                            | 。(               | \$≪                       |            |            |          |                   |
|               | > 🗎 Status                                                                                      |              |                    |                            | Å                | Still.                    |            |            |          |                   |
|               | > 🗎 Other                                                                                       |              |                    |                            | 9                | \$ 4 <u>.</u>             |            |            |          |                   |
|               | <ul> <li>[stable] Configuration API v</li> <li>[stable] Customer Chat API</li> </ul>            |              |                    |                            | - L              |                           |            |            |          |                   |
|               | <ul> <li>(stable) Partner Program Al</li> </ul>                                                 |              |                    |                            | Click Send       | to get a response         |            |            |          |                   |
|               | > [stable] Reports API v3.4 #                                                                   |              |                    |                            |                  |                           |            |            |          |                   |
|               | > Authorization flows 24 @                                                                      |              |                    |                            |                  |                           |            |            |          |                   |
| 1) Q Fina     | d and Replace 🗈 Console                                                                         |              |                    |                            |                  |                           | 19 Bootcam | p 🗈 Runner | 1 Trash  | • 0               |
|               |                                                                                                 |              |                    |                            |                  |                           |            |            |          | _                 |

## Training app r

Fetch the training repository from the **LiveChat GitHub** account >

 $\mathbf{O}$ 

□ lived

| bor jump to                                       | ests Issues Codespaces Marketplan   |                                | Y            |                                                         | ₽ +• ♣•  |  |
|---------------------------------------------------|-------------------------------------|--------------------------------|--------------|---------------------------------------------------------|----------|--|
| tag-master (Public)                               |                                     |                                |              | ⊙ Watch 6 - 양 Fork 1 - ☆                                | Star 0 👻 |  |
| ) Issues 17 Pull requests () Actions              | E Projects ① Security 🗠 Ins         | ights<br>Go to file Add file - | <> Code -    | About                                                   |          |  |
| <b>arturfracala</b> change files structure, packa | ge name                             | 98e40d2 23 hours ago           | 🕑 7 commits  | No description, website, or topics provided.            |          |  |
| public ap                                         | oply UI changes                     |                                | yesterday    | C Readme                                                |          |  |
| src ch                                            | nange files structure, package name |                                | 23 hours ago | ☆ 0 stars<br>⊙ 6 watching                               |          |  |
| <b>gitignore</b> tag                              | g master app                        |                                | 20 days ago  | 양 1 fork                                                |          |  |
| B README.md rei                                   | move README preview                 |                                | 14 days ago  |                                                         |          |  |
| ] package-lock.json rei                           | move unused lib, code cleanup       |                                | 14 days ago  | Releases                                                |          |  |
| <b>package.json</b> ch                            | nange files structure, package name |                                | 23 hours ago | No releases published                                   |          |  |
| README.md                                         |                                     |                                |              | Packages<br>No packages published<br>Languages          | _        |  |
| Tag Master                                        |                                     |                                |              | <ul> <li>JavaScript 98.2%</li> <li>HTML 1.8%</li> </ul> |          |  |
|                                                   |                                     |                                |              |                                                         |          |  |
| Tag Master allows you to create, view, a          | and delete tags and canned response | s in an easy and predictable   | way.         |                                                         |          |  |
| App setup                                         |                                     |                                |              |                                                         |          |  |
| Before you start                                  |                                     |                                |              |                                                         |          |  |
|                                                   |                                     |                                |              |                                                         |          |  |

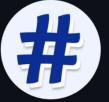

## External tools Coding

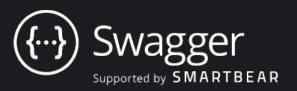

<u>Swagger</u> tool will help you to **create a cohesive strucutre** for your application's code and give you a good **overview of the project**, so you can spot possible inconsistencies during the early planning stage.

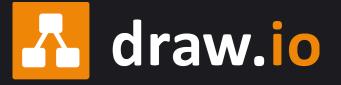

The <u>Diagrams</u> app is a great tool to **plan out your app's architecture** and figure out the relations between different datasets you're using in your application.

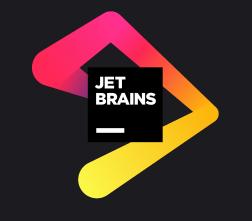

Using an IDE can really **smooth out your work and increase your productivity**. We recommend the IDE by <u>JetBrains</u> the most, but you can select what suits your workflow the best!

## To-do ist Lesson1

# Download Visual Studio Code Install npm and node [Optional] Install Prettier extension Fetch the training repository

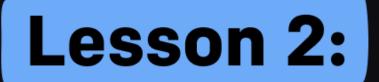

## LiveChat APIs in practice

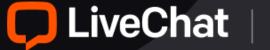

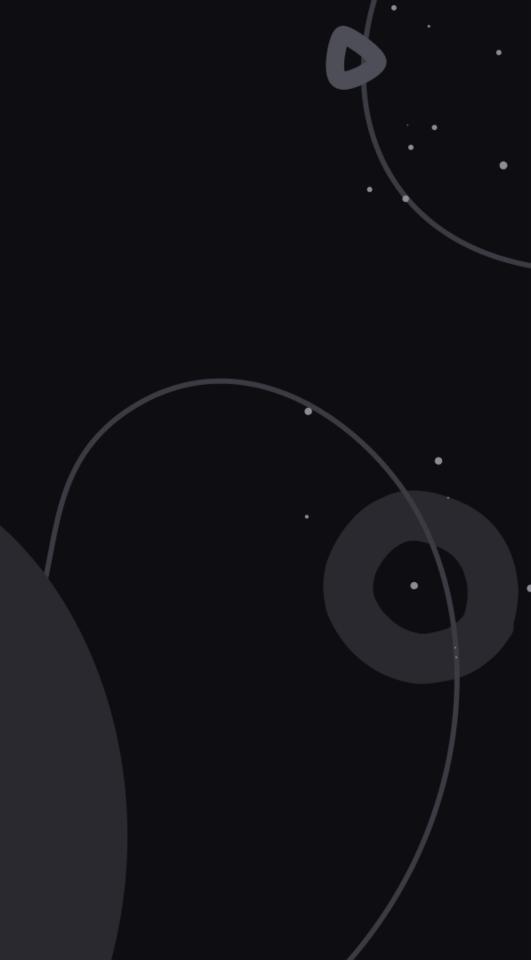

## Training app r

Fetch the training repository from the **LiveChat GitHub** account >

 $\mathbf{O}$ 

□ lived

| bor jump to                                       | ests Issues Codespaces Marketplan   |                                | Y            |                                                         | ₽ +• ♣•  |  |
|---------------------------------------------------|-------------------------------------|--------------------------------|--------------|---------------------------------------------------------|----------|--|
| tag-master (Public)                               |                                     |                                |              | ⊙ Watch 6 ▾ 양 Fork 1 ▾ ☆                                | Star 0 👻 |  |
| ) Issues 17 Pull requests () Actions              | E Projects ① Security 🗠 Ins         | ights<br>Go to file Add file - | <> Code -    | About                                                   |          |  |
| <b>arturfracala</b> change files structure, packa | ge name                             | 98e40d2 23 hours ago           | 🕑 7 commits  | No description, website, or topics provided.            |          |  |
| public ap                                         | oply UI changes                     |                                | yesterday    | C Readme                                                |          |  |
| src ch                                            | nange files structure, package name |                                | 23 hours ago | ☆ 0 stars<br>⊙ 6 watching                               |          |  |
| <b>gitignore</b> tag                              | g master app                        |                                | 20 days ago  | 양 1 fork                                                |          |  |
| B README.md rei                                   | move README preview                 |                                | 14 days ago  |                                                         |          |  |
| ] package-lock.json rei                           | move unused lib, code cleanup       |                                | 14 days ago  | Releases                                                |          |  |
| <b>package.json</b> ch                            | nange files structure, package name |                                | 23 hours ago | No releases published                                   |          |  |
| README.md                                         |                                     |                                |              | Packages<br>No packages published<br>Languages          | _        |  |
| Tag Master                                        |                                     |                                |              | <ul> <li>JavaScript 98.2%</li> <li>HTML 1.8%</li> </ul> |          |  |
|                                                   |                                     |                                |              |                                                         |          |  |
| Tag Master allows you to create, view, a          | and delete tags and canned response | s in an easy and predictable   | way.         |                                                         |          |  |
| App setup                                         |                                     |                                |              |                                                         |          |  |
| Before you start                                  |                                     |                                |              |                                                         |          |  |
|                                                   |                                     |                                |              |                                                         |          |  |

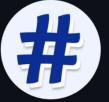

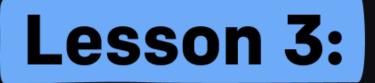

### Deploy your app. Netlify, Firebase, and Heroku

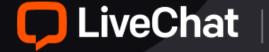

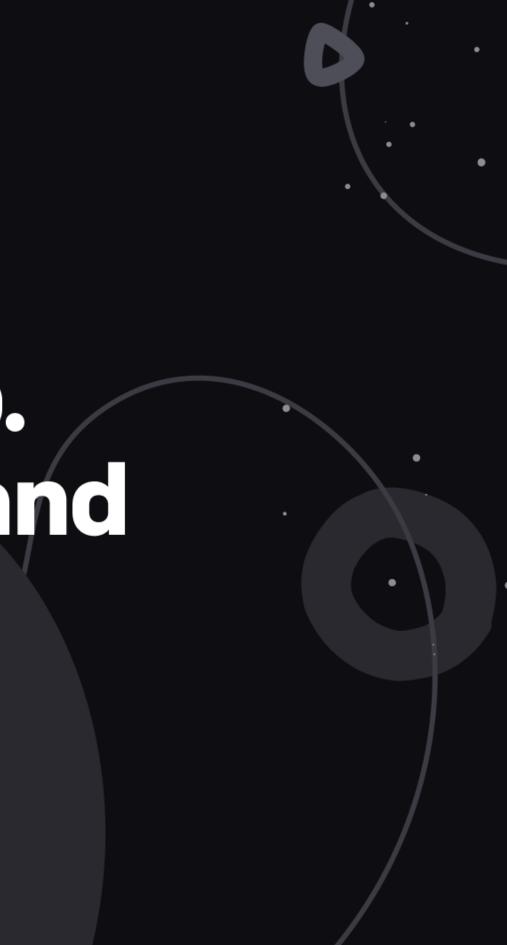

## Services used Lesson3

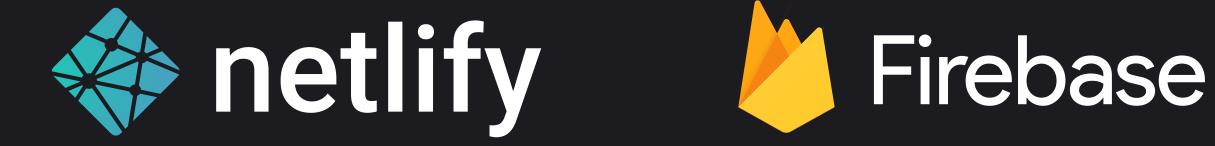

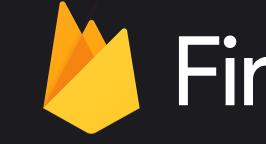

## heroku

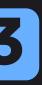

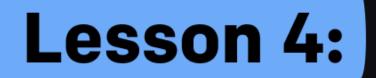

## Excel at the app review

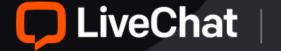

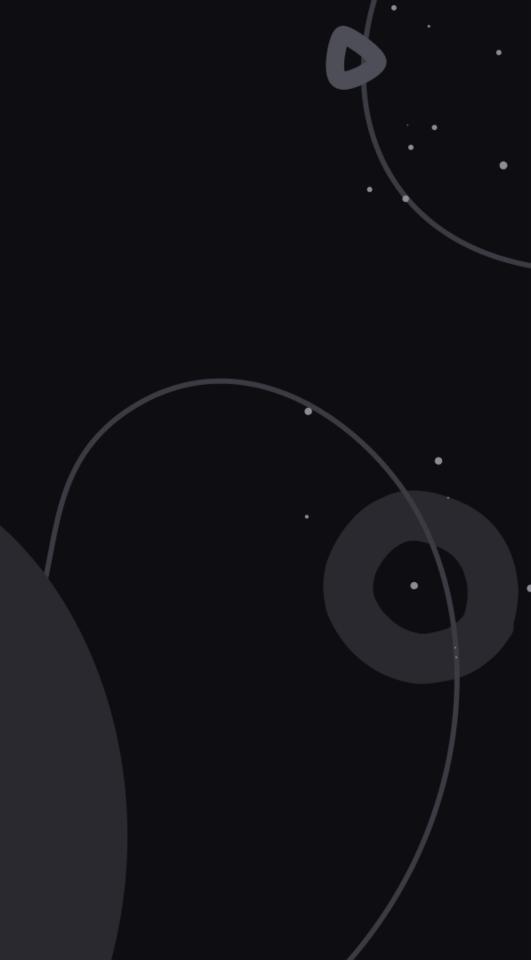

## External tools Graphics

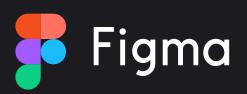

Both Figma software and Figma Community are awesome resources to help you polish your application's design and prepare marketing graphics.

Canva

<u>Canva</u> is a great design tool with a **catalogue of templates** you can use to create beautiful designs for your app's marketing pictures.

### **Open source** illustrations

Using **open source illustrations** will significantly enhance your graphics look and feel. Make sure to check out websites like <u>Blush</u>, <u>unDraw</u>, <u>Freepik</u>, <u>Ouch</u>, <u>DrawKit</u>, Humaaans, and Absurd design to find something that suits you best.

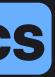

## External tools Copywriting

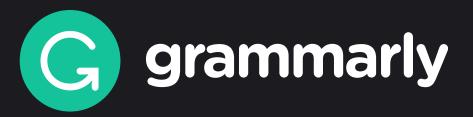

The Grammarly extension proves to be very useful for finding various stylistic, punctuation, and grammar mistakes for your application's copy.

## Hemingway

The Hemingway Editor can help you to find hard to read sentences and simplify your text's construction. It also helps to clear up copy mistakes.

## External tools Copywriting

### OneLook Thesaurus

<u>OneLook Reverse Dictionary and Thesaurus</u> is a dictionary where you can easily **find multiple synonyms** to a phrase or idea you're struggling to find the right words for.

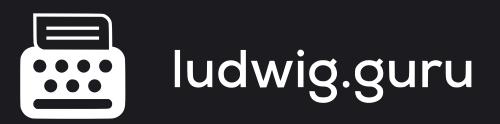

Ludwig is a contextual word and sentences search bar that allows you to verify whether the word you want to use is well matched with the context of your sentence.

## Internal tools

- Marketplace templates >
- LiveChat Design System >
- UX and UI advice >
- App review copy guidelines >

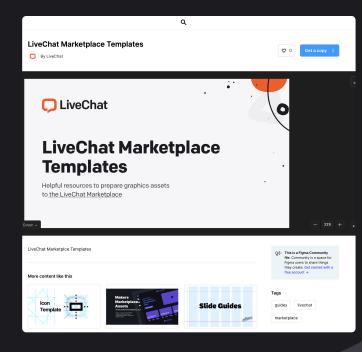

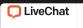

Q Search

UNDATION

Typography

Design Tip:

PONENT

Button Group

Inline notifications

>

Buttons

### Design Tips

During the review process we tend to see a few recurring issues. Please check if your app design doesn't include any of the mentioned mistakes.

Responsiveness

Remember that the solution you build for LiveChat should be responsive to the changes of the window size as much as that's possible in your particular case. Keep that in mind when coding and test your app on smaller screens before submitting it for review.

### Sign in with LiveChat

Think of the Sign in with LiveChat button as a connector between what you've created and what LiveChat offers. It's necessary to merge those two solutions so that from the user's perspective they seem like a single produc

From the user's perspective, clicking this button is the first tare in the process of allowing for the chosen app to have access to their data. It's mandatory to add this step in your application as it makes the connection between LiveChat and your app intentional on the user's aide. This way we give the user more control over the data they want to share.

You can style this option in the same way you would style a typical Primary or Secondary button. However, if your app has a very specific style of its own, you can use the style of your application instead.

Styleguide created with

Design System

oduction

Alerts

Banne

Promo

ToastWrapp

Toast

Card

Notificatio

Badge Badge

Button

Tab

Tab Switch

Switch Progress ProgressBar

ProgressCircle FileUploadProgre

Button ButtonGro

### Introduction

0

Welcome to the LiveChat Design System – an open-source library of React components for building LiveChat products and applications. It was originally created to help our teams work faster together, but it can be easily adapted to create application with the look and feel of LiveChat experience.

We created this Design System with several goals in mind:

- · to document components, patterns, and design guidelines, all in one place
- to ensure consistency in our code and design,
   to standardize the visual language and experience of LiveChat products and app
- to standardize the visual language and experience of Elveenal products and apps
   to provide guidance on correct usage of the patterns,
- to streamline our design and development.

### How to use this?

We recommend that while building a new app, you begin by following the system as closely as possible to suit LiveChat brand and experience.

### Designers

Every component in Live/Chat Design System includes a documentation, code, and working examples (you can play with the component examples and see what happens). By downloading the *UI Kit* (for Sketch) you have access to all of the component in addition to the code provided on the site.

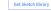

### Developers

Our Design System was created for React development, and it's available in the npm registry. If you are not working with React, then you can use our hosted styles.css file to get look and feel of LiveChat app in your vanilla JS project.

Who can use this?

LiveChat Design System is open for anyone who wants to use it! It's very much a living and evolving document — Check back often as we continue to iterate and evolve it.

Generated with React Styleguidist

### 💭 LiveChat

### App review copy guidelines

This document is a guide for all developers who are currently writing a text copy for their application. Here, you will find details and tips on how to approach each of the app's sections to make the most out of f. The app descirption is like a first impression for a customer — doing your best will pay off.

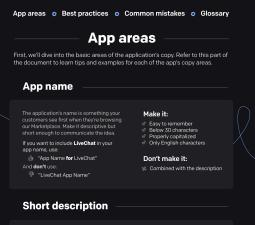